## 2 Finish Windows setup

完成 Windows 设置 | 完成 Windows 設定 Windows セットアップを終了する

## For more information

获取更多信息 | 若要獲得更多資訊 詳細について

## Connect the power adapter and 1 press the power button

连接电源适配器并按下电源按钮 連接電源轉接器然後按下電源按鈕 電源アダプタを接続し、電源ボタンを押す

(DELL)

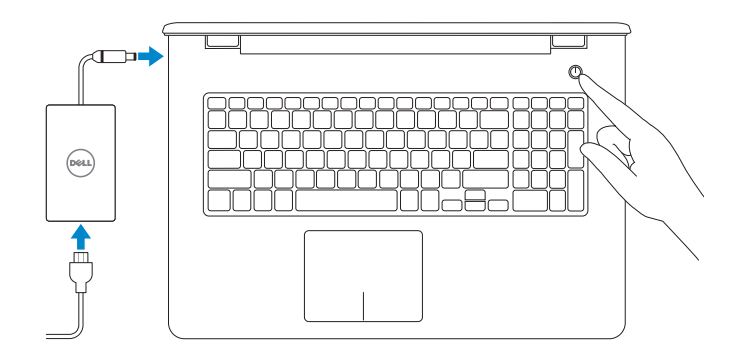

快速入门指南 快速入門指南

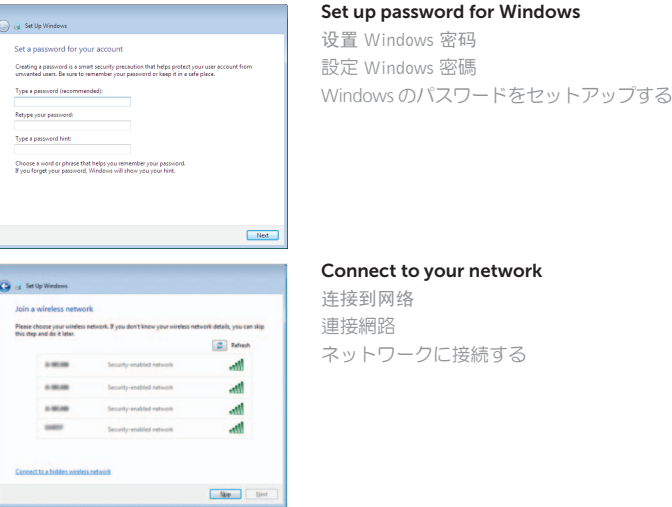

**NOTE:** If you are connecting to a secured wireless network, enter the password for the wireless network access when prompted.

2 注: 如果您要连接加密的无线网络,请在提示时输入访问该无线网络所需的密码。

2 註:如果您要連線至安全的無線網路,請在提示下輸入存取無線網路的密碼。

#### To learn about the features and advanced options available on your computer, click Start + All Programs→ Dell Help Documentation.

如要了解有关计算机的功能和高级选项,请单击开始 → 所有程序→ Dell 帮助说明文件。 如要進一步瞭解您電腦的功能和進階選項,請按一下**開始 ◎→ 所有程式→ Dell 說明文件** お使いのコンピュータで利用可能な機能および高度なオプションに関する詳細は、スタ - ト → すべてのプログラム→ Dell Help Documentation の順にクリックします。

メモ:セキュリティ保護されたワイヤレスネットワークに接続している場合、 プロンプトが表示されたらワイヤレスネットワークアクセスのパスワードを入 力します。

Protect your computer 保护您的计算机 保護您的電腦

Help protect your computer and improve Windows automatically Use recommended settings<br>Indul impotent and recommended updates, help make laternet browsing safer, check<br>online for solutions to problems, and help Microsoft improve Windows.

Install important updates only<br>Only install security updates and other important updates for Windows. Ask me later<br>Until you decide, your computer might be vulnerable to security threats.

<u>Learn more about each option</u><br>When you use recommended settings or install updates only, some information is sent to<br>Microsoft. The information is not used to identify you or contact you. To turn off these settings<br>leter,

コンピュータを保護する

#### Product support and manuals

产品支持和手册 產品支援與手冊 製品サポートとマニュアル

Dell.com/support Dell.com/support/manuals Dell.com/support/windows

Contact Dell

与 Dell 联络 | 與 Dell 公司聯絡 デルへのお問い合わせ

#### Dell.com/contactdell

Regulatory and safety 管制和安全 | 管制與安全 認可と安全性

Dell.com/regulatory\_compliance

Regulatory model 管制型号 | 安規型號 認可モデル

P28E

#### Regulatory type

管制类型 | 安規類型 認可タイプ

P28E004

Computer model 计算机型号 | 電腦型號 コンピュータモデル

Inspiron 17-5759 Inspiron 17-5759 系列

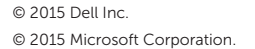

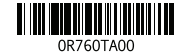

## Quick Start Guide

# Inspiron 17

5000 Series

#### Features

功能部件 | 功能 | 機能

- 3. カ メ ラ
- 4. 左マイク
- 5. 電源アダプタポート
- 6. ネットワークボート
- 7. HDMI ボート
- 8. USB 3.0 ボート
- 9. メディアカードリーダー
- 10. 電源およびバッテリーステータスラ イト/ハードドライブアクティビティ ラ イ ト
- 11. 左クリックエリア 12. 右クリックエリア 13. ヘッドセットボート 14. USB 2.0 ポート (2) 15. オプティカルドライブ 16. セキュリティケーブルスロット 17. 電 源 ボ タ ン 18. 認可ラベル(バッテリーベイ内) 19. バッテリー 20. バッテリーリリースラッチ 21. サービスタグラベル

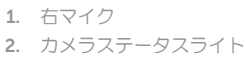

#### Play/Pause  $F5$

搜索 | 搜尋 検 索

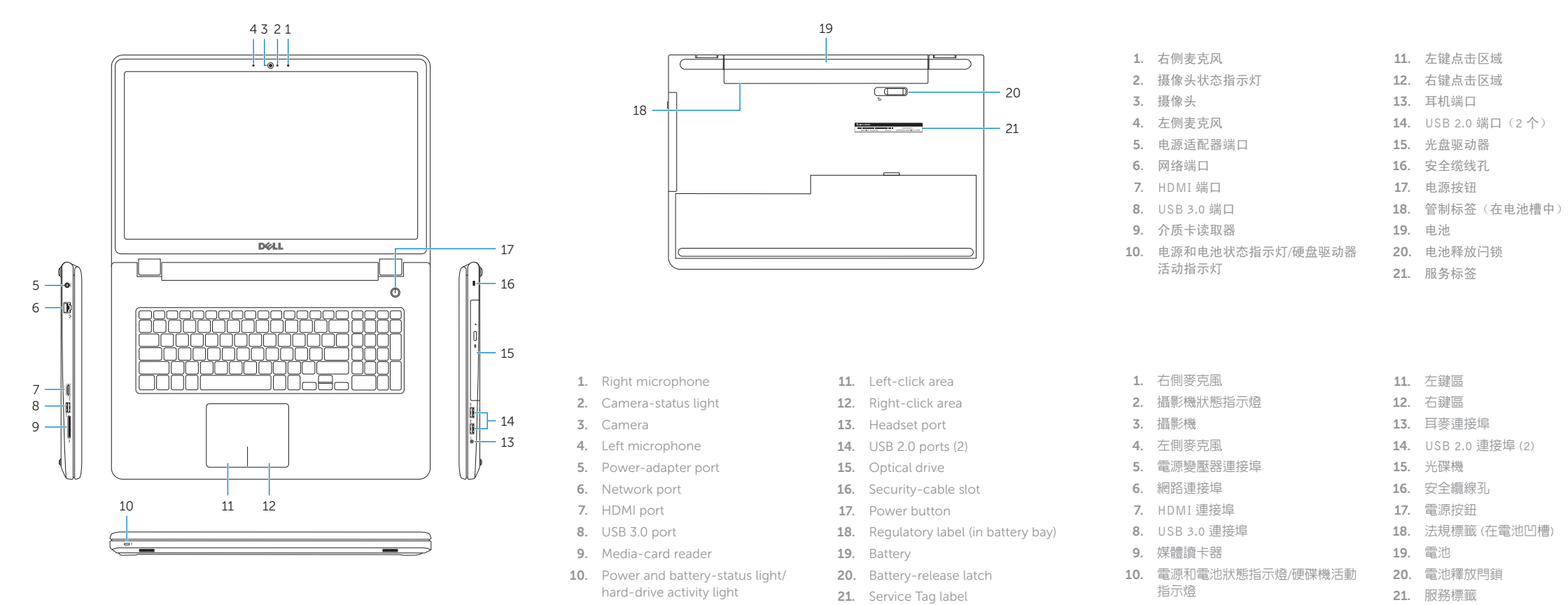

#### Shortcut keys

快捷键 | 捷徑鍵 ショートカットキー

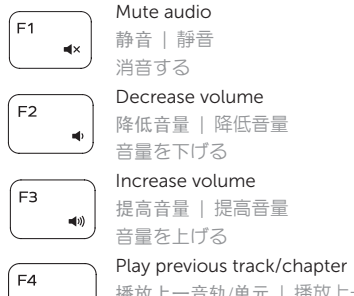

播放上一音轨/单元 | 播放上一首曲目/上一個章節 前のトラック/チャプターを再生する

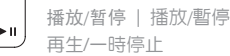

#### Play next track/chapter

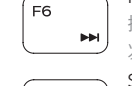

播放下一音轨/单元 | 播放下一首曲目/下一個章節 次のトラック/チャプターを再生する

#### Switch to external display

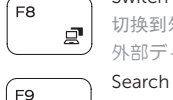

切换到外部显示器 | 切換至外部顯示器 外部ディスプレイに切り替える

#### Search

#### Toggle keyboard backlight (optional)

- 切换键盘背景灯(可选)  $F10$ 
	- 切換鍵盤背光 (選配)

キーボード背面ライトを切り替える(オプション)

## Toggle between power and battery-status light/

在电源和电池状态指示灯/硬盘驱动器活动指示灯间切换 在電源和電池狀態指示燈/硬碟活動指示燈之間切換 電源およびバッテリーステータスライト/ハードドライブア

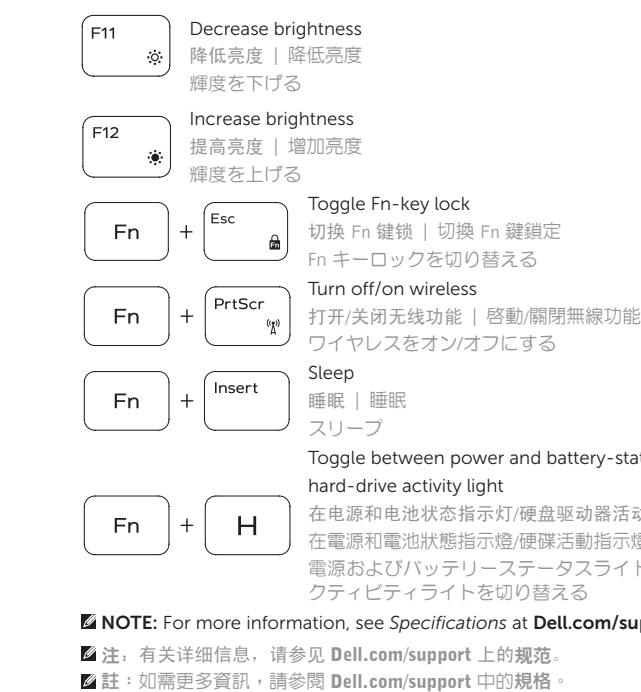

メモ:詳細は、dell.com/support の仕様を参照してください。

## NOTE: For more information, see *Specifications* at Dell.com/support .